# 「兵庫労山会員向けサイト」利用マニュアル 2023.6.22.

兵庫労山インターネット部 源田

# ログイン&ログアウト

\*初回ログイン時に「新規ユーザ―登録」が必要です。

(新規ユーザー登録)

以下の項目を入力し登録手続きをお願いします。

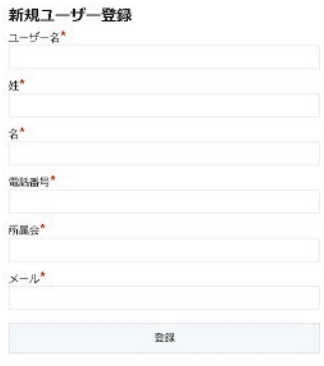

\*必須項目

システムより確認メールが届きます。この時、メールが届かない場合は受信設定、メールア ドレスのミスなど確認するようにしてください。

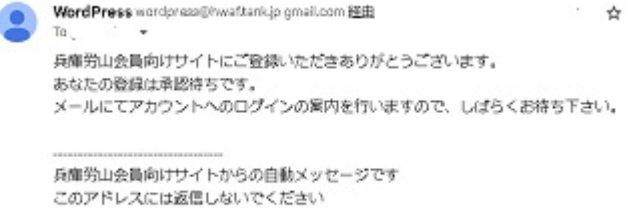

兵庫労山インターネット部

### (認証・パスワード発行)

登録の都度、手作業で「認証」作業をします。(しばらくお待ち願わないといけないです)兵庫労山会員向けサイトへのユーザー承認されました D 受信トレイ×

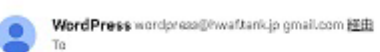

兵庫労山会員向けサイトへの登録は承認されました。

あなたの登録情報は以下の通りです。

ユーザー名: パスワード: VOGSZd7vE)@9

パスワード変更 https://hwaf.tank.jp/profile/

登録情報 https://hwaf.tank.jp/

兵庫労山会員向けサイトからの自動メッセージです このアドレスには返信しないでください 兵庫労山インターネット部

ログインに使う「パスワード」が送られてきます。このパスワードを選択・コーピーします。

## (ログイン)

### 会員専用サイト (資料室)

会員限定サイトです。既存のユーザーはログインしてください。新規ユーザーは以下から登録できます。

### 既存ユーザのログイン

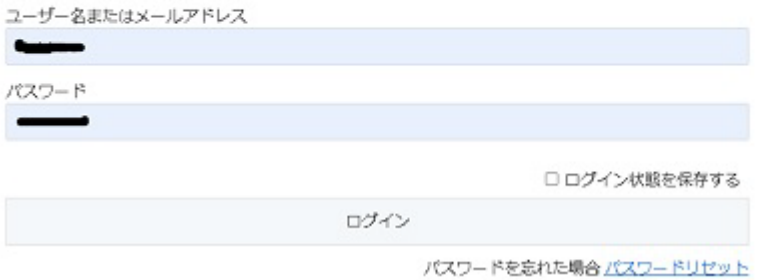

登録時のユーザー名と先ほどの仮パスワードを所定欄にペーストします。ログインボタンを 押すと、ログインできます。

\*パスワード保存しておくと次回からログインしやすくなります。

### (パスワード変更)

パスワード変更ができます。短いパスワードや他のサイトと共用の場合は危険ですので留意 ください。(メニューのプロフィールで)

<https://hwaf.tank.jp/profile/>

### (ID、パスワードを忘れた場合)

登録時のユーザー名、メールアドレスが分かれば、再発行できます。 <https://hwaf.tank.jp/profile/?a=pwdreset>

## 掲示板

\*ログインした労山会員以外は見れないように設定しています。 \*スマホではメニュー表示がされない場合があります、その時は画面左下に「メニュー」ボ タンがありますので押してみてください。

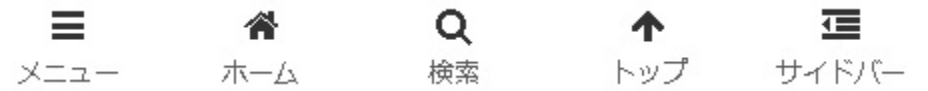

### (掲示板投稿)

掲示板投稿する場合は「新規トピックス」の作成欄に必要事項を記入し、「送信」ボタンを押 します。

\*ファイル添付できます URL は自動的にリンク表示されます

(コメント投稿)

トピックス(投稿)を表示すると下部に「コメント」欄が現れます。

#### (投稿の削除)

編集はできますが、削除はできません。システム管理者に連絡ください。

### (購読の設定)

# 非公開: 非公開: 揭示板

フォーラム,非公開: 掲示板

購読

このフォーラムには3件のトピックがあり、最後に■源田定之により8時間、37分前に更新されました。

3件のトピックを表示中 - 1 - 3件目 (全3件中)

右に「購読」ボタンがあります。これを押しておくと掲示板(フォーラム)に投稿があるた びに登録メールアドレスに通知が送られます。

# 機関誌「兵庫労山」

「ダウンロード」ボタンを設置しています。旧サイトにあるデータを全て移行しています、

## 更新、投稿

「新規投稿」やデータ更新はインターネット部員が行います。依頼を「フォーム問合せ」を 活用して行うか、部員にメール連絡をお願いします。県連の外部向けサイトの情報も受付け 対応いたします。研修の上、投稿できるメンバーを要請していきたいと思います。

以 上